# **Wikiprint Book**

**Title: How to install your environment on redhat8 (skl and rome)**

**Subject: Igcmg\_doc - Doc/ComputingCenters/TGCC/IreneRedHat8**

**Version: 78**

**Date: 07/05/24 15:16:18**

## **Table of Content**

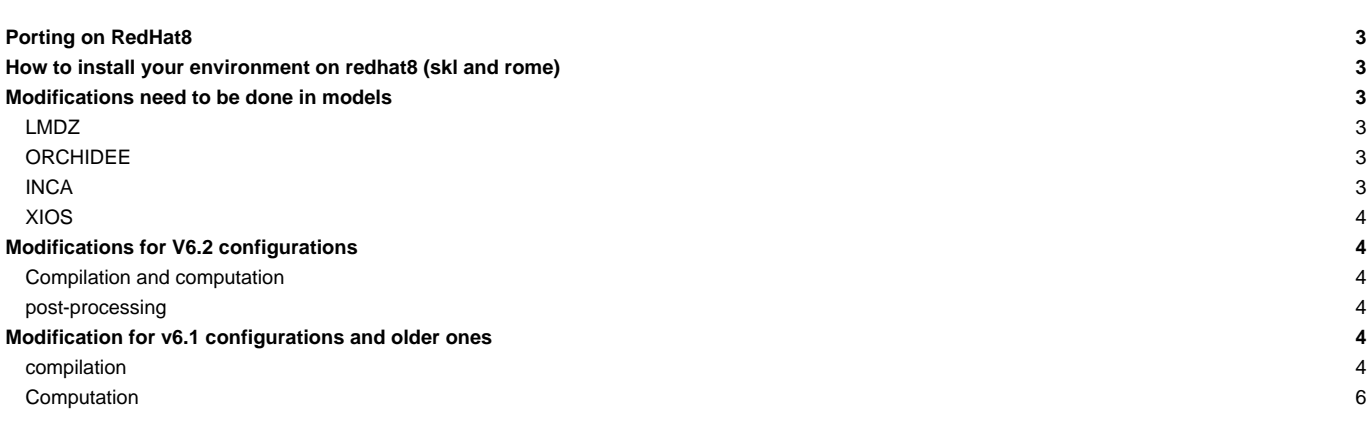

## **Porting on RedHat8**

After maintenance of April 11 and 12 all the Irene machines of the TGCC will change OS (it will go from redhat7 to redhat8). As an addition of the change in OS old modules will not be available on redhat8 and we need to update compiler versions for our modules.

### **How to install your environment on redhat8 (skl and rome)**

We suggest the user to use the igcmg environment (in bash) with a copy of the bashrc in his HOME.

```
ryyy999@irene: cp ~igcmg/MachineEnvironment/irene_next/bashrc ~/.bashrc
ryyy999@irene: cp ~igcmg/MachineEnvironment/irene_next/bashrc_irene_next ~/.bashrc_irene_next
```
Additionally, you can complete the example of bashrc\_irene\_next file to create your favorite environment (alias, module load ...).

We strongly advice you to add the line module switch dfldatadir dfldatadir/genXXXX in your own .bashrc\_irene\_next.

WARNING : if you have a ~/.profile file, it's better to remove it to avoid any problem during the execution of a simulation with libIGCM

In this environment is specified:

the path to the compiler tool fcm and to the rebuild tool which recombines output files from a parallel model:

export PATH=\$(ccc\_home -u igcmg)/Tools/fcm/bin:\$(ccc\_home -u igcmg)/Tools/irene/bin:\$PATH

the load of modules giving access to analyze data or post processing libraries and tools needed on our platform (done in ccc\_home -u igcmg/MachineEnvironment/irene\_next/env\_atlas\_irene).

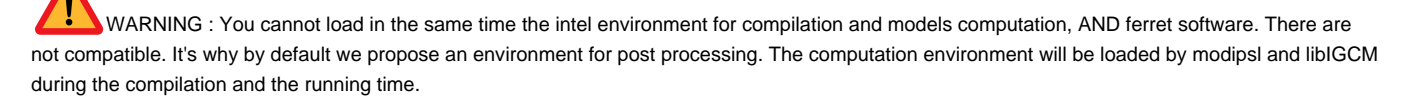

### **Modifications need to be done in models**

## **LMDZ**

modify %BASE\_LD in LMDZ/arch/arch-X64\_IRENE.fcm

```
%BASE_LD -i4 -r8 -auto -L/ccc/products/mkl-20.0.0/system/default/20.0.0/mkl/lib/intel64 -lmkl_intel_lp64 -lmkl_core -lmk
```
#### **ORCHIDEE**

The new version of modules we now use on redhat8 can not handle to many files opened at the same time. When running LMDZOR on hybrid mode (mixed MPI-OpenMP), too many files text output files were opened in ORCHIDEE (out\_orchidee\_000x.000y). This has been changed in newer versions of ORCHIDEE: in revision 7792 for branch ORHIDEE\_2\_2 and 7790 in the trunk.

If you work with another version, do the following work-around in the code :

In **modeles/ORCHIDEE/src\_parallel/mod\_orchidee\_para.F90**, comment the opening of the text output files and change to have numout=6, the output will now be sent to standard output for all cores.

!!! OPEN(UNIT=numout,FILE=TRIM(fileout),ACTION='write',STATUS='unknown',FORM='formatted',IOSTAT=ierr) numout=6

## **INCA**

If you are working with a version older than rev 1050, you need to modify lunout parameter to use standard output file. For this in INCA/src/INCA\_MOD/print\_inca.F90 comment the opening of the text output files and change to have lunout=6

```
! open(UNIT=lunout,file=fileout, action='write',status='unknown', form='formatted', iostat=ierr2)
lunout = 6
```
## **XIOS**

If you are working with a version on XIOS/branchs/xios-2.5, you need to modify XIOS/arch/arch-X64\_IRENE.fcm

%BASE\_CFLAGS -std=gnu++98 -diag-disable 1125 -diag-disable 279 -D\_\_XIOS\_EXCEPTION

## **Modifications for V6.2 configurations**

### **Compilation and computation**

Modify ARCH/arch-X64\_IRENE.env

```
# Compile and running environnemnet at Irene Skylake
module purge
module load intel/20.0.0
module load mpi/openmpi/4.1.4
module load flavor/hdf5/parallel
module load hdf5/1.12.0
module load netcdf-fortran/4.5.3
module load mkl/20.0.0
module load feature/bridge/heterogenous_mpmd
module load c++/gnu/8.3.0
module load c/gnu/8.3.0
```
## **post-processing**

Modify libIGCM/libIGCM\_sys/libIGCM\_sys\_irene.ksh or libIGCM\_sys\_irene-amd.ksh to source new env\_atlas\_irene file.

```
if [X${TaskType} = Xcomputing ] ; then
IGCM_debug_Print 1 "Modules will be loaded later in IGCM_sys_activ_variables."
else
module purge > /dev/null 2>&1
 . $( ccc_home -u igcmg)/MachineEnvironment/irene_next/env_atlas_irene > /dev/null 2>&1
export PCMDI_MP=/ccc/work/cont003/igcmg/igcmg/PCMDI-MP
export UVCDAT_ANONYMOUS_LOG=FALSE
fi
```
## **Modification for v6.1 configurations and older ones**

#### **compilation**

• Create a directory config/.../ARCH/ and create in it the file arch-X64\_IRENE.env

```
# Compile and running environnemnet at Irene Skylake
module purge
module load intel/20.0.0
module load mpi/openmpi/4.1.4
module load flavor/hdf5/parallel
module load hdf5/1.12.0
module load netcdf-fortran/4.5.3
module load mkl/20.0.0
```

```
module load feature/bridge/heterogenous_mpmd
module load c++/gnu/8.3.0
module load c/gnu/8.3.0
```
• Modify AA\_make to source this new environment file and indicate to XIOS which environment file it will use

```
submitdir=$(shell pwd)
arch_path=${submitdir}/ARCH/
all :
       if [-s ./.resol ] ; then $(\mathsf{M_K}) `head -1 .resol |cut -c 8-` ; else $(\mathsf{M_K}) LMD144142-L79 ; fi
(...)xios :
              (cd ../../modeles/XIOS ; ./make_xios --prod --arch \frac{1}{2} --arch_path \frac{1}{2} arch_path \frac{1}{2} --job 4 ; cp bin/.
libioipsl : ../../modeles/IOIPSL/src
        (. ${arch_path}/arch-X64_IRENE.env; cd ../../modeles/IOIPSL/src ; $(M_K) -f Makefile)
```
For older configurations you may have to source the arch.env file for all the models other than XIOS (applies to IPSLCM5A2 but could be needed for other old configurations).

In that case add.  $\frac{1}{2}$   $\frac{1}{2}$   $\frac{$ where the previous changes are enough.

```
• IPSLCM5A2 AA_Make
```

```
oasis3-mct:
  (. ${arch_path}/arch-X64_IRENE.env; cd $(OASIS_DIR)/util/make_dir ; cp $(MYSRC_DIR)/SOURCES/OASIS3-MCT/make_${FCM_AR
liborchidee : ../../modeles/ORCHIDEE/
  (. ${arch_path}/arch-X64_IRENE.env; cd ../../modeles/ORCHIDEE/ ; ./makeorchidee_fcm -parallel mpi_omp -arch $(FCM_AR
...
lmdz: ../../modeles/LMDZ
  (. ${arch_path}/arch-X64_IRENE.env; cd ../../modeles/LMDZ; ./makelmdz_fcm -d $(RESOL_LMDZ) -arch $(FCM_ARCH) -j 8 ce
   (. ${arch_path}/arch-X64_IRENE.env; cd ../../modeles/LMDZ; ./makelmdz_fcm -d $(RESOL_LMDZ) -mem -cosp false -v true
paleolmdz: ../../modeles/LMDZ
  (. ${arch_path}/arch-X64_IRENE.env; cd ../../modeles/LMDZ; ./makelmdz_fcm -d $(RESOL_LMDZ) -arch $(FCM_ARCH) -j 8 ce
   (. ${arch_path}/arch-X64_IRENE.env; cd ../../modeles/LMDZ; ./makelmdz_fcm -d $(RESOL_LMDZ) -mem -cosp false -v true
...
orca2lim2: ../../modeles/NEMOGCM/CONFIG
  (. ${arch_path}/arch-X64_IRENE.env; cd ../../modeles/NEMOGCM/CONFIG; cp ../../../config/IPSLCM5A2/SOURCES/NEMO/arch-
paleorca2lim2: ../../modeles/NEMOGCM/CONFIG
   (. ${arch_path}/arch-X64_IRENE.env; cd ../../modeles/NEMOGCM/CONFIG; cp ../../../config/IPSLCM5A2/SOURCES/NEMO/arch-
```

```
• create the Makefile as explain here
```
• clean everything on previous compilations :

gmake clean

• compile

## **Computation**

• Extract a new version of libIGCM

svn co -r 1579 https://forge.ipsl.jussieu.fr/libigcm/svn/trunk/libIGCM libIGCM

Modify config.card file section [UserChoices] to add environment file parameter:

EnvFile=\${SUBMIT\_DIR}/../ARCH/arch.env